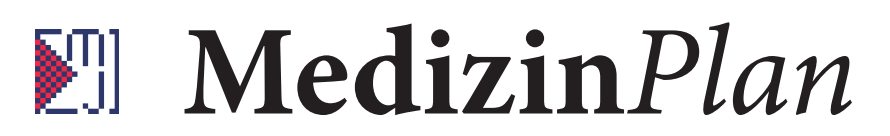

#### **Kurzanleitung**

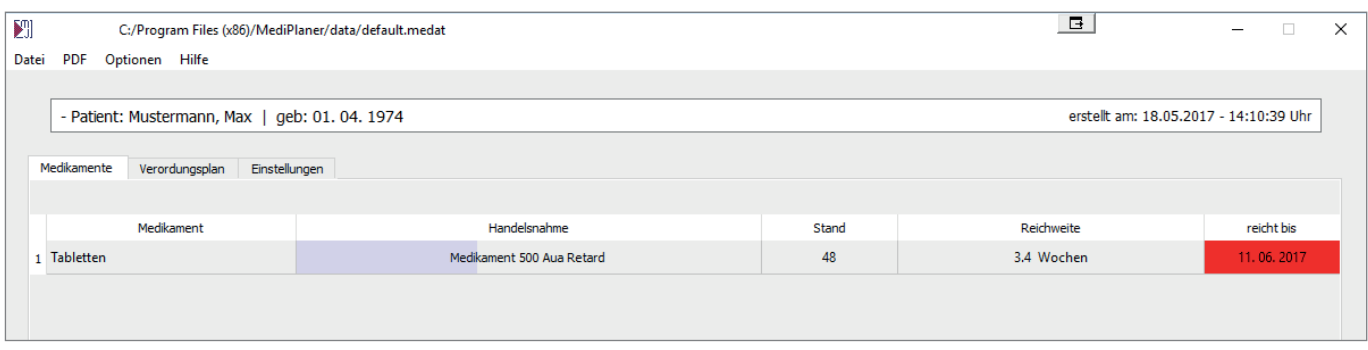

Beim ersten Starten des Programms öffnet sich eine Dummy-Datei von Max Mustermann mit einem Medikamenteneintrag. Diese Datei liegt im Programmordner und öffnet sich immer, wenn noch keine Datei vorhanden ist oder die zuletzt bearbeitete Datei nicht mehr an ihrem letzten Speicherort ist.

Wir legen nun als erstes unsere eigene Datei an. Dazu klicken wir auf »Speichern unter« wie wir es von anderen Programmen auch kennen.

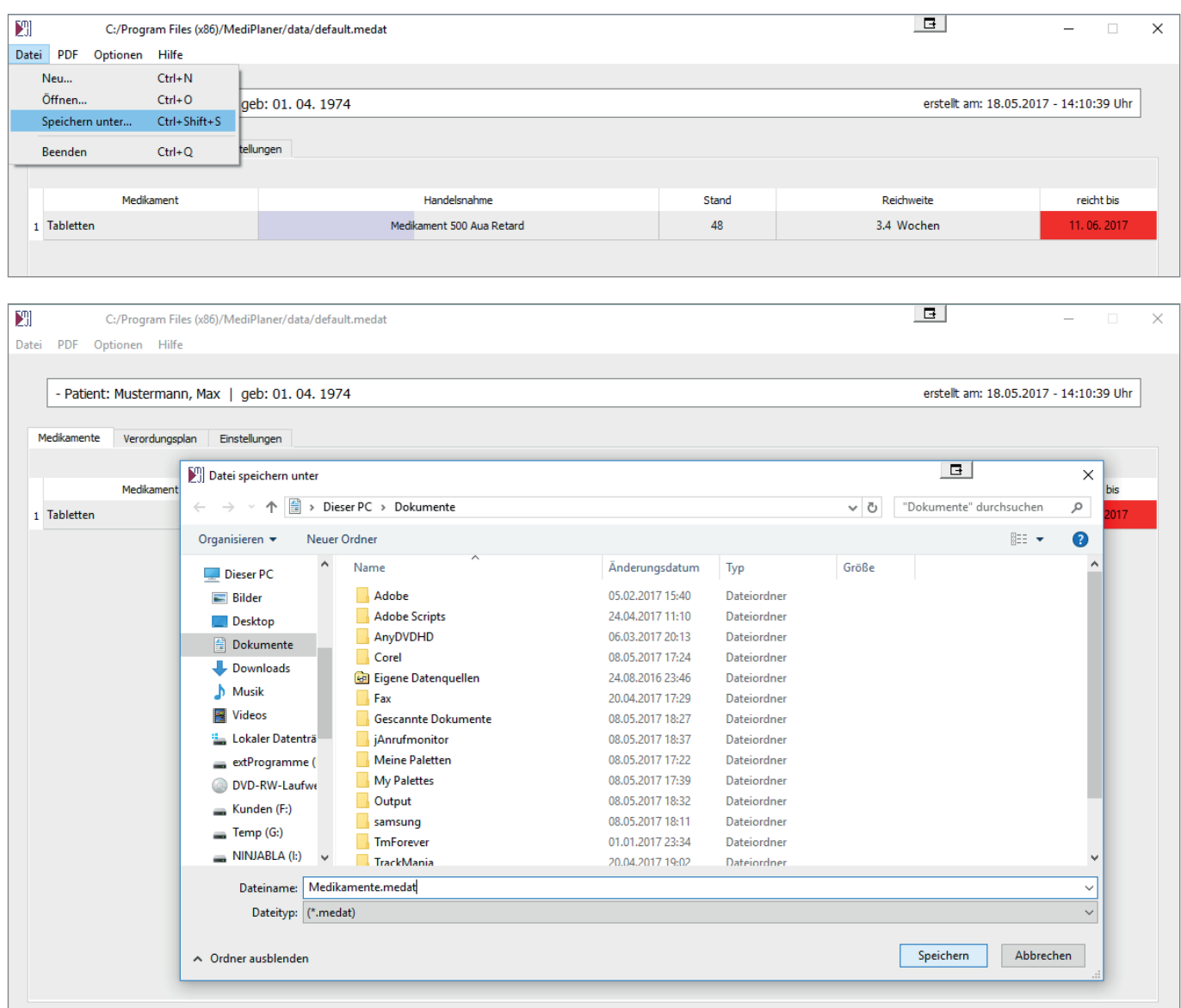

## **Medizin***Plan*

### **Kurzanleitung**

In diesem Beispiel wird die Datei »Medikamente.medat« genannt (.medat ist das Dateiformat für dieses Programm) und im Dokumente-Ordner gespeichert.

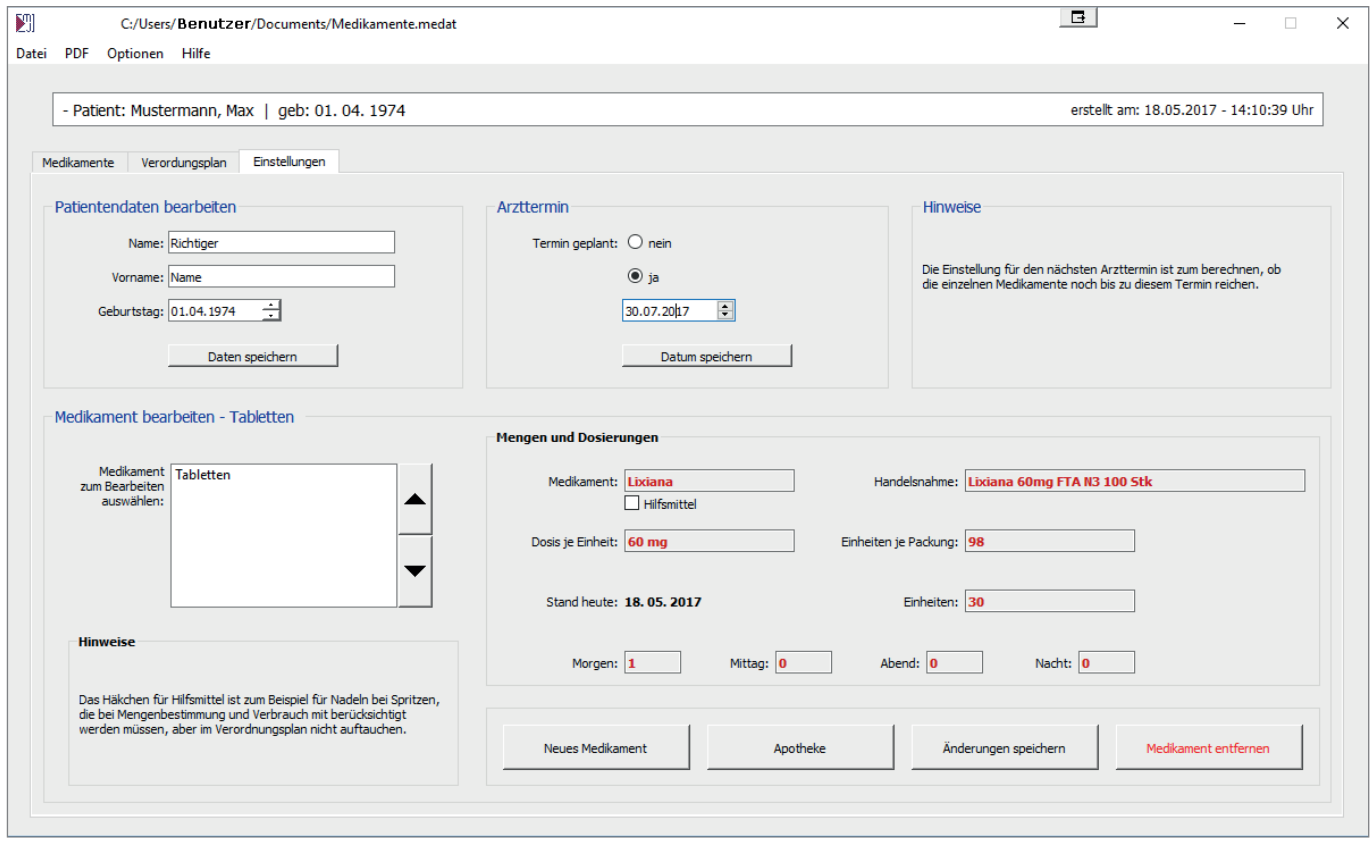

Nun überschreiben wir auf der »Einstellungen« einfach die Musterdaten. Zuerst Namen, Vornamen und Geburtsdatum und klicken auf »Daten speichern«. Dann geben wir unseren nächsten Arzttermin an und klicken auf »Datum speichern« oder stellen auf »nein«, wenn es keinen Termin gibt. Der Termin ist später für die Warnung, wenn ein Medikament nicht mehr bis dann reichen sollte.

Nun füllen wir nur noch die Angaben für das Medikament aus. Im Beispiel ist dies Lixiana, dann den Handelsnamen, bzw. die offizielle Bezeichnung auf der Verpackung. Dann die Dosis, des Wirkstoffes, der in einer Einheit drin ist. Diese Angabe ist nur für die Anzeige im Verordnungsplan und entspricht einer Tablette. Die Bezeichnung »Einheit« ist hier nur verallgemeinert, weil Medikamente nicht immer Tabletten sind.

»Einheiten je Packung« gibt an, wieviele Tabletten in einer Schachtel sind und »Einheiten« gibt an, wieviele Tabletten momentan aktuell vorhanden sind.

Als Nächstes der Verordnungsplan . Für halbe Tabletten wird dort 0.5 (Null-Punkt-Fünf) eingegeben. ansonsten eben 1 oder 0 für die Einnahme einer Einheit bzw. keine Einnahme.

Zu beachten ist, dass für »Einheiten je Packung« und »Einheiten« nur Zahlen eingegeben werden und keine zusätzlichen Angaben wie zum Beispiel »Stk.« da diese Zahlen für die Berechnung verwendet werden.

Nachdem nun alles ausgefüllt ist, klicken wir auf »Änderungen speichern«.

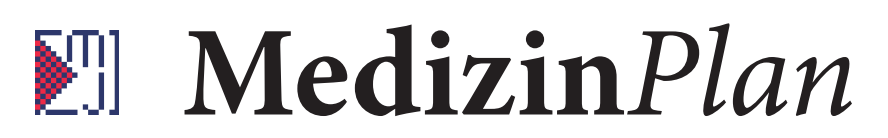

#### **Kurzanleitung**

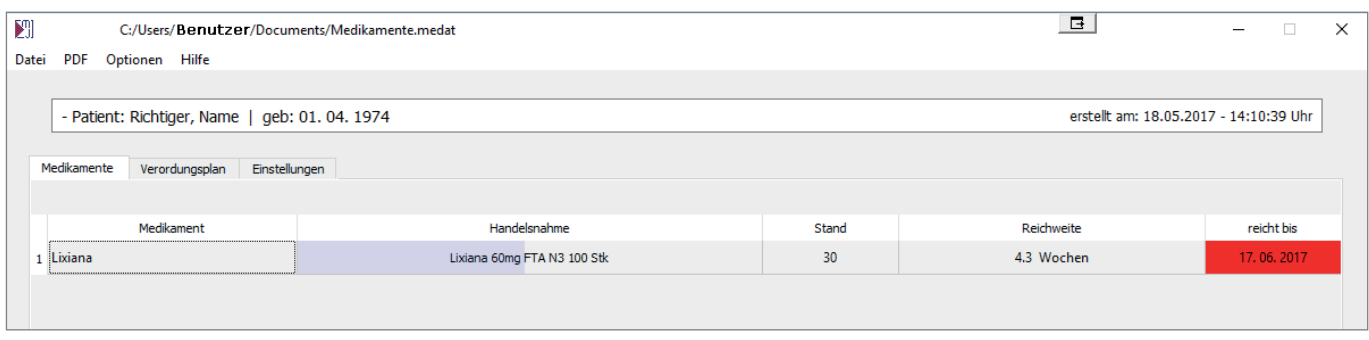

Auf der Übersicht für die Medikamente finden wir nun unsere Eintrag »Lixiana«. Die rote Markierung des letzten Feldes zeigt an, dass Tabletten nicht mehr bis zum angegebenen Arzttermin reichen. Der bläuliche Balken im Feld »Handelsname« zeigt optisch den Stand an. Ein voller Balken entspricht 2 Monate. Hier sehen wir, dass das Medikament noch etwa einen Monat reicht.

In den Einstellungen fügen wir nun das nächste Medikament hinzu. Dazu klicken wir zunächst auf den Button »Neues Medikament«, woraufhin sich ein Eingabefenster öffnet. Die Angaben sind analog zu den Angaben beim ersten Medikament.

Das Feld »Hilfsmittel« ist für Dinge, die in der Übersicht mitgezählt werden, aber keine Medikamente sind, die auf den Verordnungsplan gehören. So kann man zum Beispiel Nadeln für Spritzen mit angeben und hat auch darüber den Überblick wieviele noch da sind, aber im Verordnungsplan werden diese dann nicht mit angezeigt.

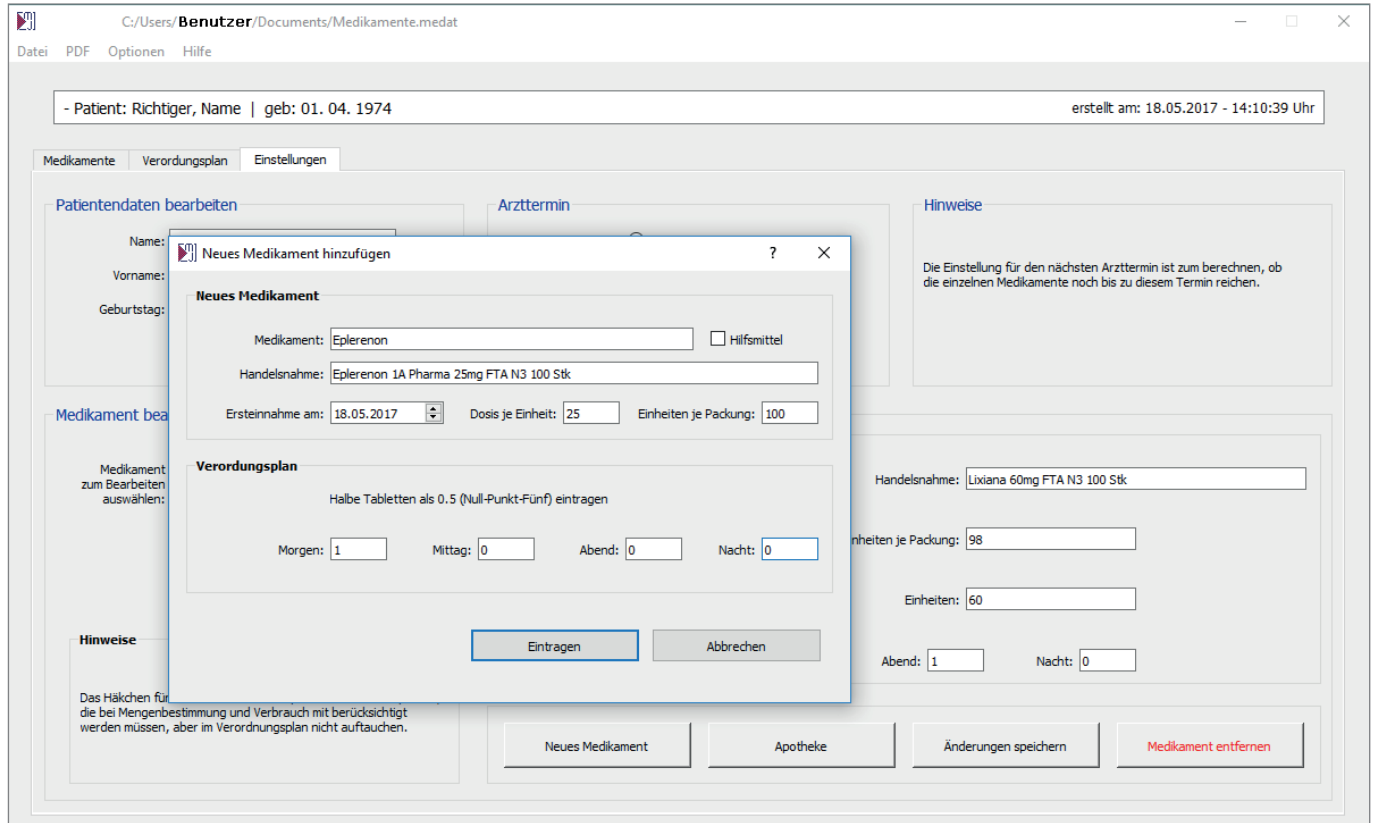

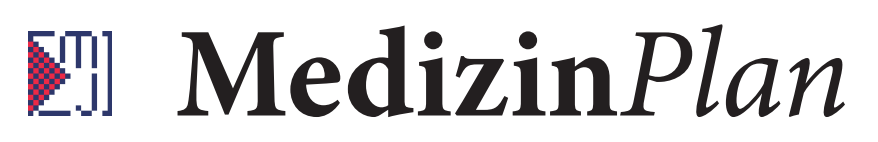

#### **Kurzanleitung**

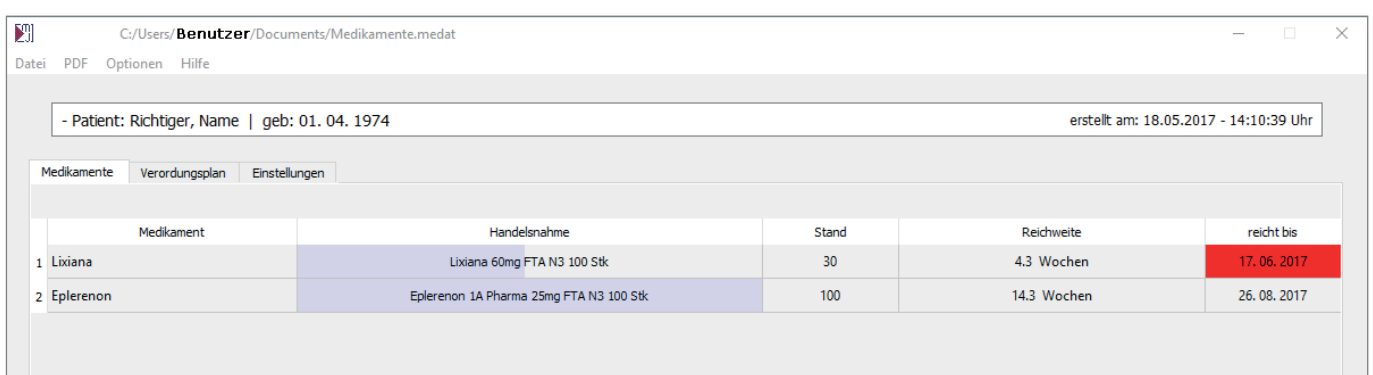

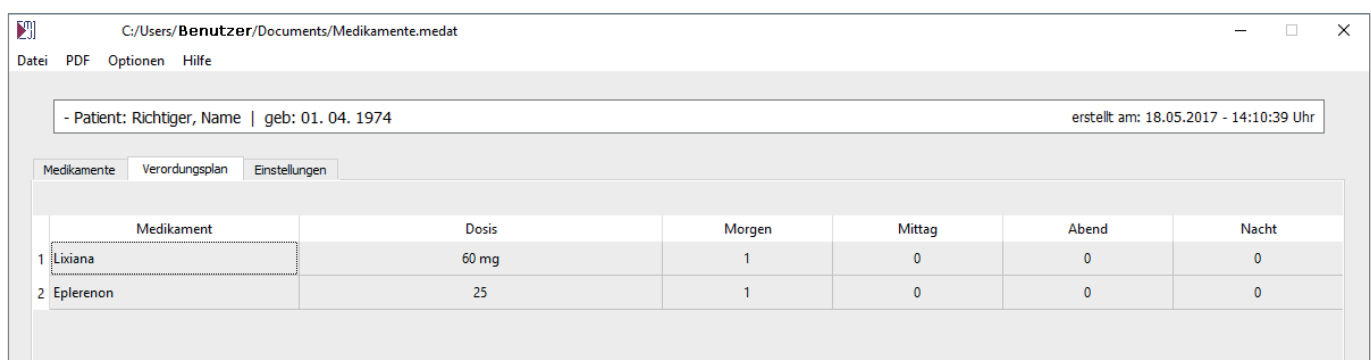

In der Medikamentenübersicht und im Verordnungsplan sind nun beide Medikamente eingetragen. Im Einstellungsfenster können Dateien weiterhin hinzugefügt, korrigiert oder entfernt werden. Holen wir nun eine neue Schachtel Tabletten aus der Apotheke, können wir dieses über den Button »Apotheke« eintragen.

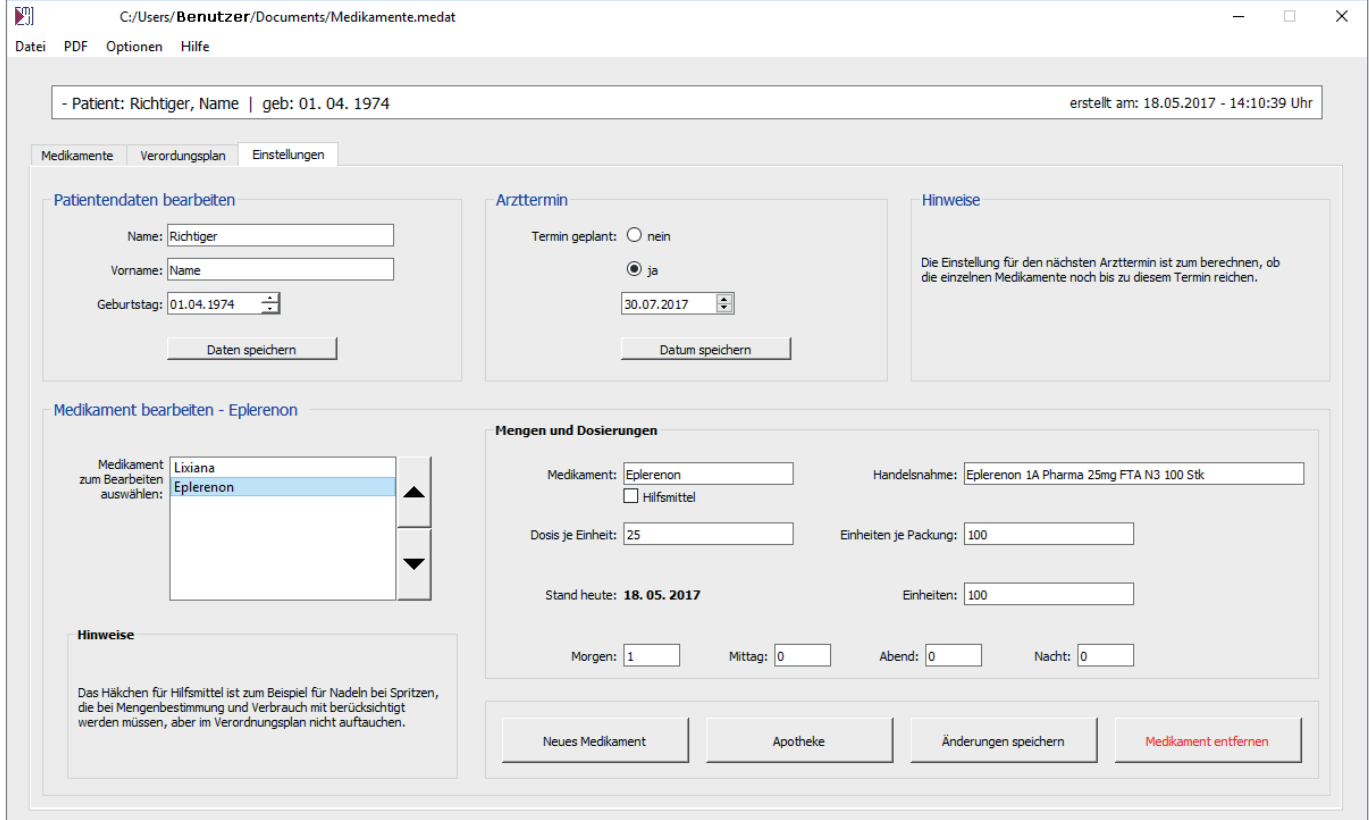

# **Medizin***Plan*

#### **Kurzanleitung**

Die notwendigen Angaben sind schon entsprechend der beim Eintragen gemachten Einstellungen voreingetragen. Das heißt, wenn sich Packungsgröße und Dosierung nicht ändern, reichen zum Aktualisieren der Angaben zwei Klicks, wenn ein Medikament aus der Apotheke geholt wurde.

Die nächste Funktionalität des Programmes ist die Ausgabe der Medikamentenübersicht und des Verordnungsplanes als PDF. Dazu klicken wir einfach auf »PDF«. wählen, welches der beiden Dokumente gespeichert werden soll und wählen im sich öffnenden Dialogfenster den gewünschten Speicherort.

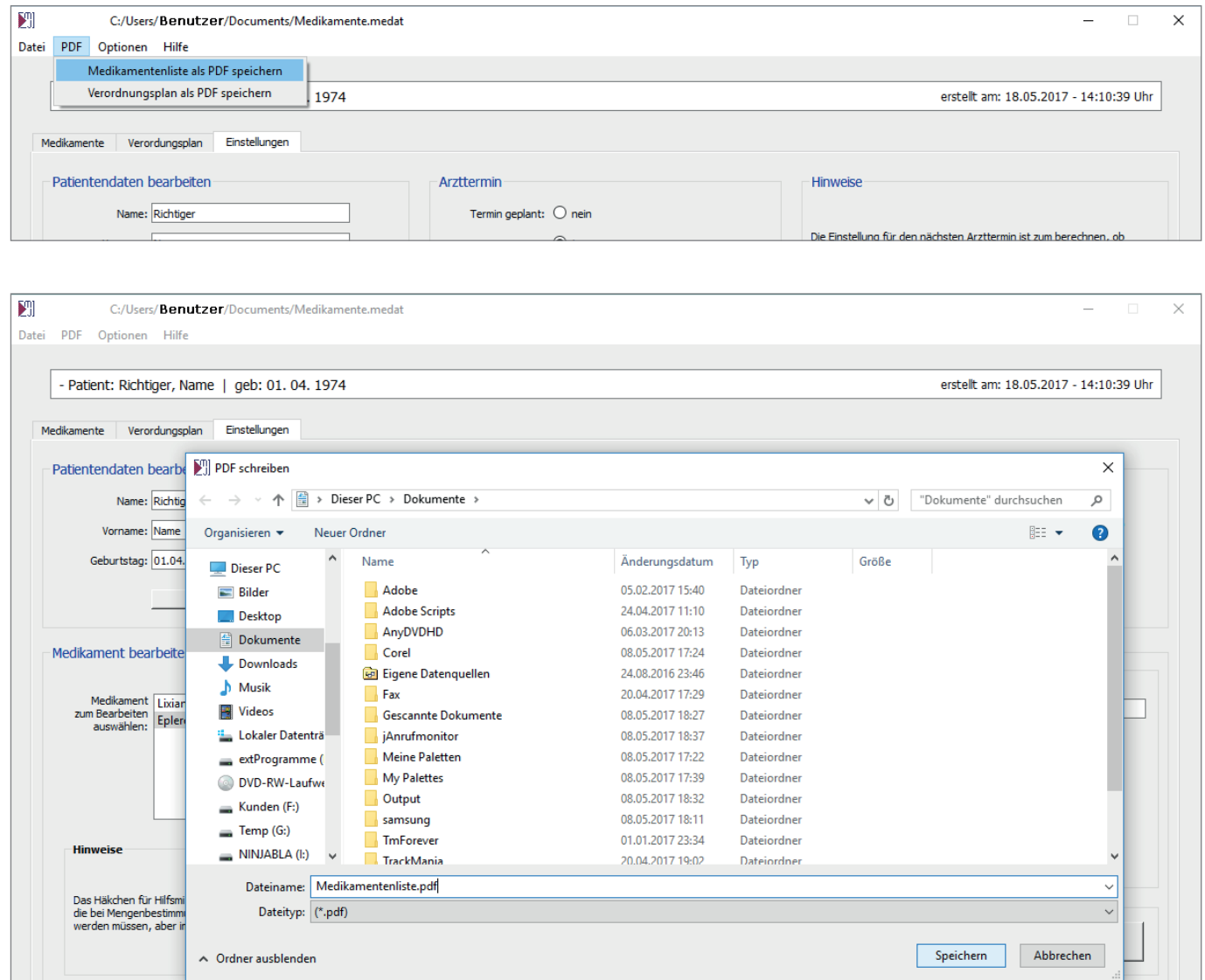

Termin geplant: ∪ nein  $\circledcirc$  ja  $\overline{74}$   $\overline{7}$  $\left[\begin{matrix} 1 \\ 2 \end{matrix}\right]$  Medikament aus Apotheke  $\times$ sten speichern **Eplerenon** aus der Apotheke geholt. Eplerenon aktueller Stand: 100 Hande Packung/en: 1 mit je:  $100$ Einheiten Aus Apotheke geholt Einheiten je l Stand heute: 18.05.2017 Morgen: 1 Mittag:  $\boxed{0}$ Abe :<br>I ist zum Beispiel für Nadeln bei Spritzen<br>g und Verbrauch mit berücksichtigt<br>/erordnungsplan nicht auftauchen. Neues Medikament Apotheke